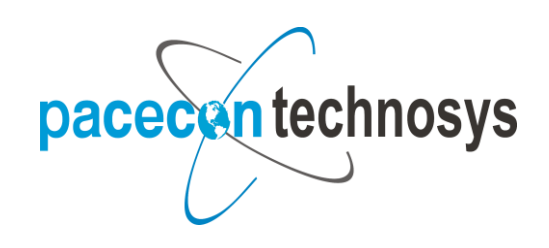

## **"Cheque Printing"**

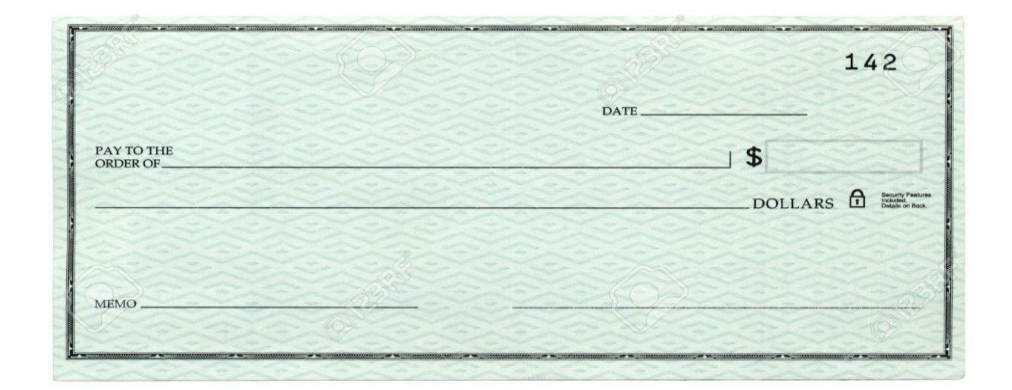

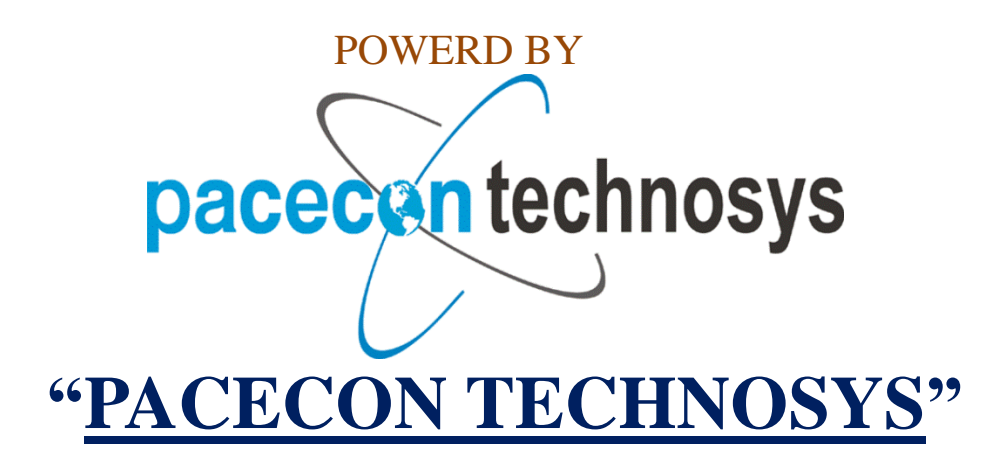

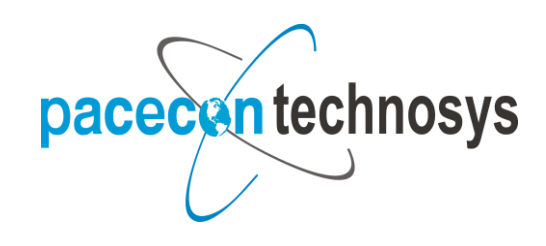

### **Copyright**:

Copyright © 2006 Pacecon Technosys. All rights reserved. Complying with all applicable copyright laws is the responsibility of user. Without limiting the Rights under copyright, no part of this document may be reproduced, stored in or introduced into a retrieval system, or transmitted in any form or by any means (electronic, mechanical, Photocopying, recording, or otherwise), or for any purpose, without the express written Permission of Microsoft Corporation. Notwithstanding the foregoing, the licensee of the software with which this document was provided may make a reasonable number of copies of this Document solely for internal use.

### **Trademarks:**

Pacecon Technosys are registered trademarks. The names of actual companies and products mentioned herein may be trademarks or registered Marks - Pacecon Technosys - of their respective owners. Unless otherwise noted, the example companies, organizations, products, domain names, email Addresses, logos, people, places, and events depicted herein are fictitious. No association with Any real company, organization, product, domain name, e-mail address, logo, person, place, or Event is intended or should be inferred.

### **Warranty disclaimer**

Pacecon Technosys disclaims any warranty regarding the sample code contained in this Documentation, including the warranties of merchantability and fitness for a particular purpose.

### **Limitation of liability**

The content of this document is furnished for informational use only, is subject to change withoutNotice, and should not be construed as a commitment by Pacecon Technosys. Pacecon Technosys assumes no responsibility or liability for any errors or inaccuracies that may appear in this manual.Neither Microsoft Corporation nor anyone else who has been involved in the

### **License agreement**

Use of this product is covered by a license agreement provided with the software product. If you have any questions, please call the Pacecon Technosys.

**Publication date** 

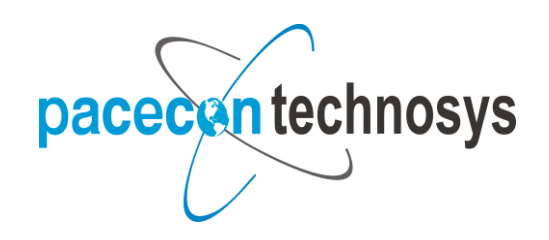

# **Contents**

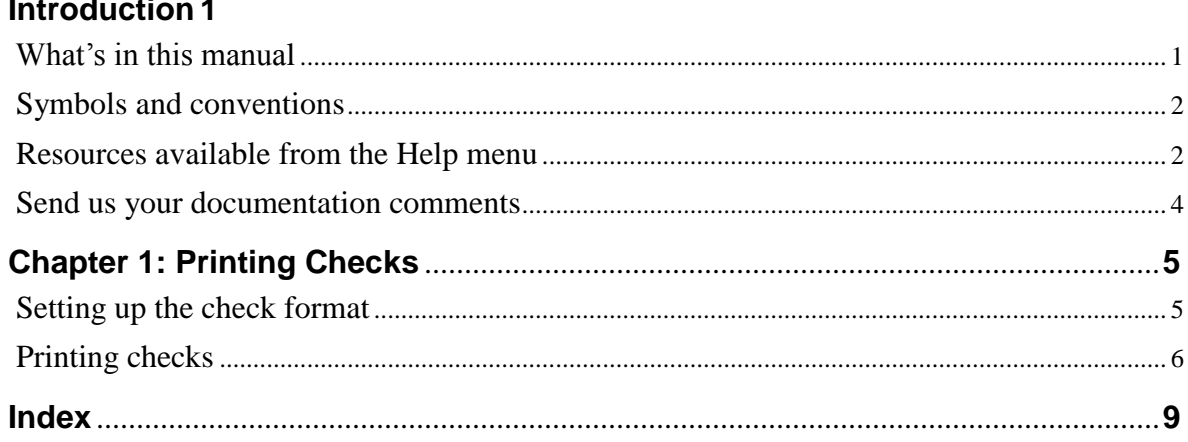

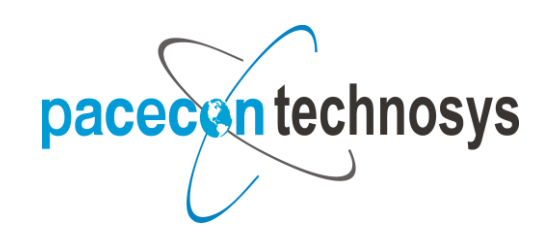

## **Introduction**

Check Printing allows you to print the checks to be issued to your vendors. You can definite formats to print the checks.

### **Check for current instructions**

This information was current as of February 2008. The documentation may be updated as new information becomes available. Check the Pacecon Technosys online Web site for the most current documentation.

### **What's in this manual**

This manual is designed to give you an in-depth understanding of how to use the features of Check Printing, and how it integrates with the Pacecon Technosys system.

To make best use of Check Printing, you should be familiar with system wide features described in the System User's Guide, the System Setup Guide, and the System Administrator's Guide.

Some features described in the documentation are optional and can be purchased through your Pacecon Technosys partner.

To view information about the release of Pacecon Technosys that you're using and which modules or features you are registered to use, choose Help >> About Pacecon Technosys.

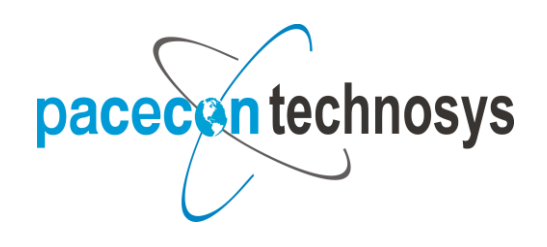

## **Symbols:**

For definitions of unfamiliar terms, see the glossary in the manual or refer to the glossary in Help. This manual uses the following conventions to refer to sections, navigation and other information.

**1-Save**

**2-Print**

3- **3-Logout**

**4-Help**

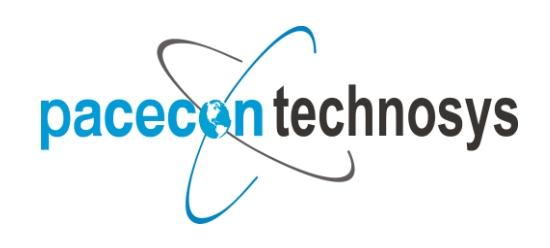

**Home Page:**

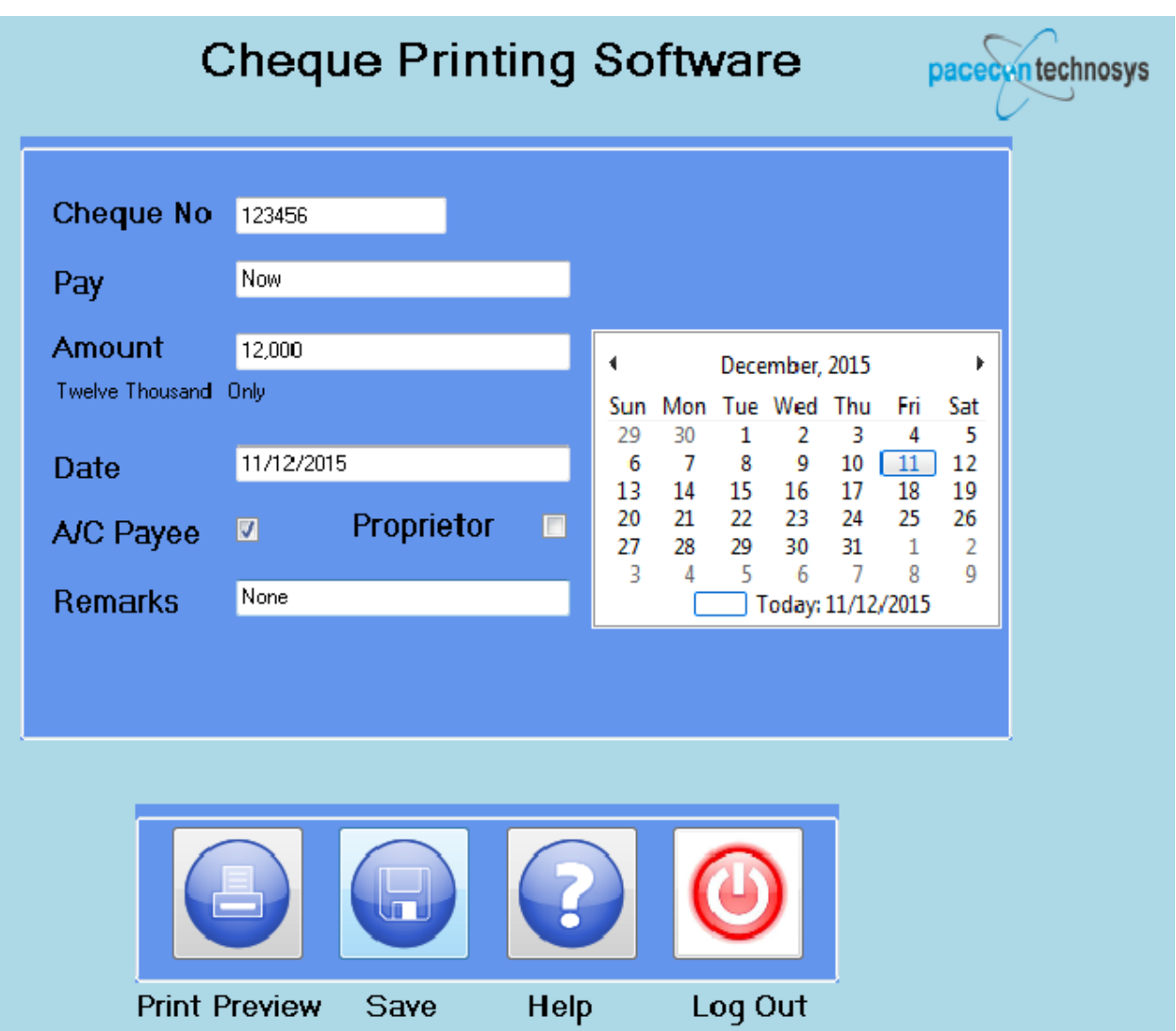

- **Enter the necessary details in the cheque form.**
- **After Enter the all required field in the cheque form you can see the print preview of your cheque.**

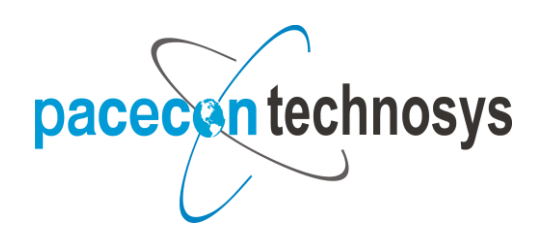

 **You can choose your bank account it may be your choice and also change the date format as per requirement.**

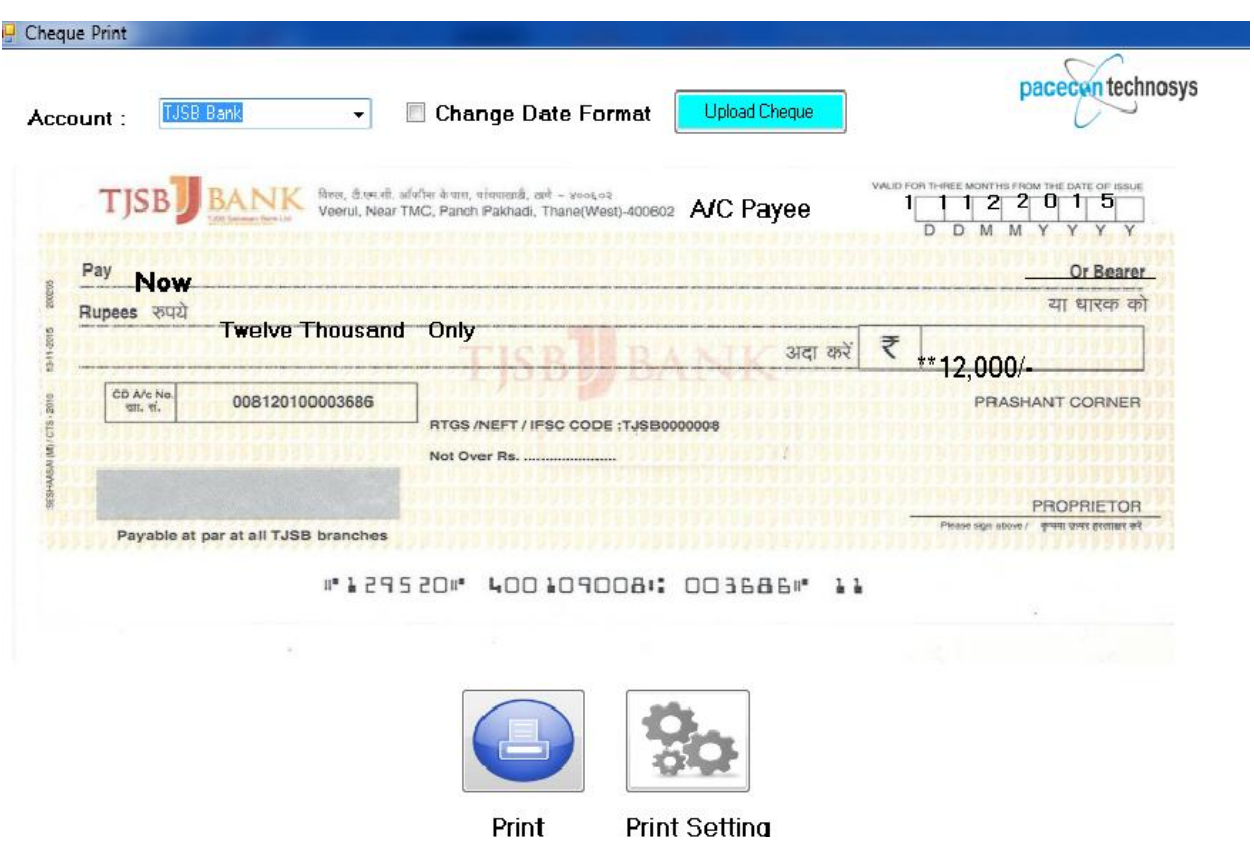

 **If you want to save your cheque transaction details then click on the button "save". It will save in format of ".csv".**

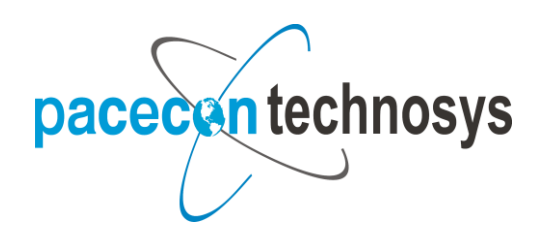

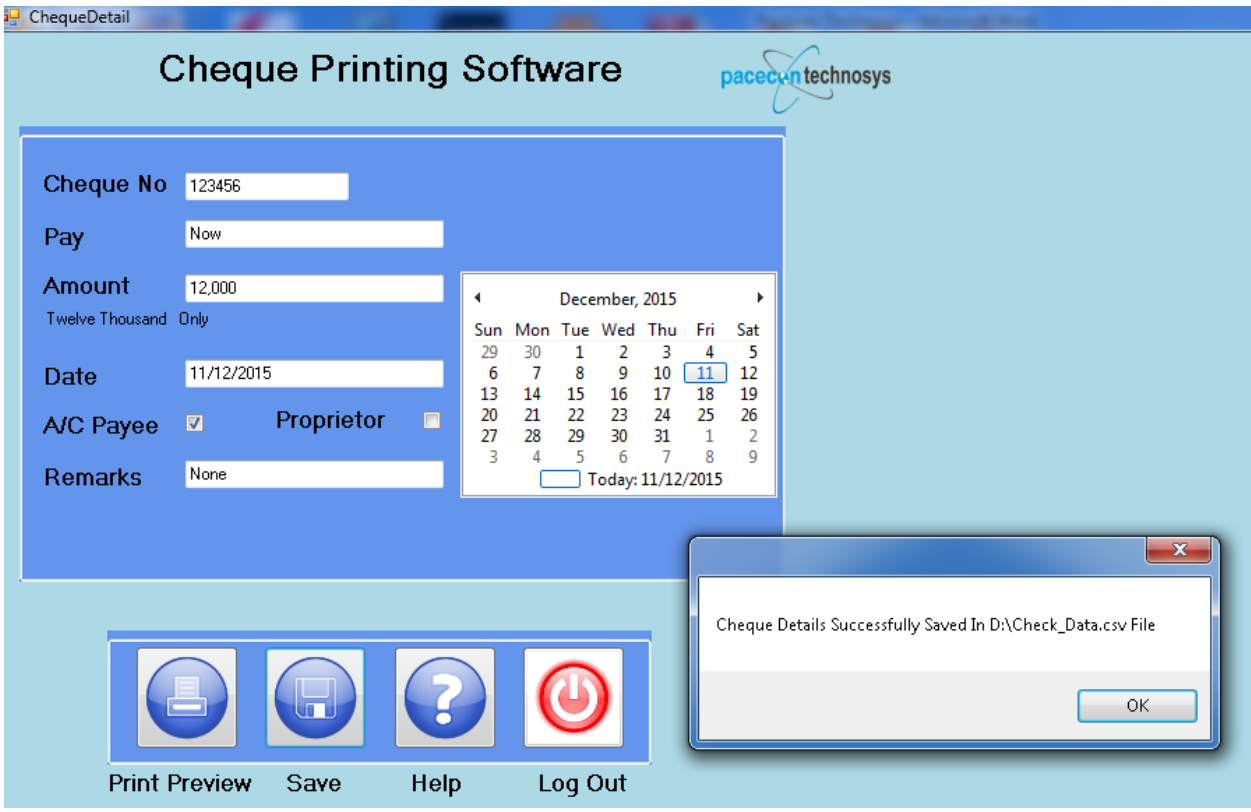

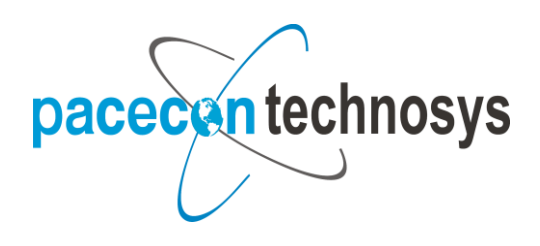

## **Send us your documentation comments:**

We welcome comments regarding the usefulness of the Pacecon Technosys documentation. If you have specific suggestions or find any errors in this manual, send your comments by e-mail to the following address: [bizdoc@microsoft.com](mailto:bizdoc@microsoft.com).